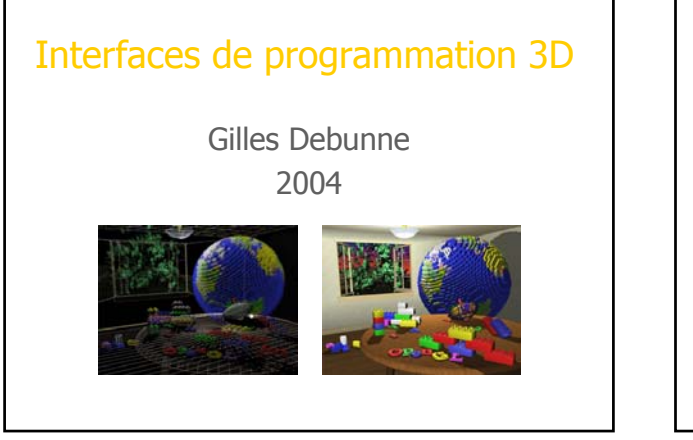

# Objectifs du cours

- Présenter les différentes API existantes
- Expliquer le principe d'utilisation
- Décrire les fonctionnalités les plus courantes
- Interfaces utilisateur (GUI)
- Fournir du code de départ, des exemples
- Fonctionnalitées avancées au cours suivant

Interfaces de programmation 3D  $\quad\circledcirc$  Gilles Debunne 2004  $\quad$ 

Mise en œuvre par un TP applicatif

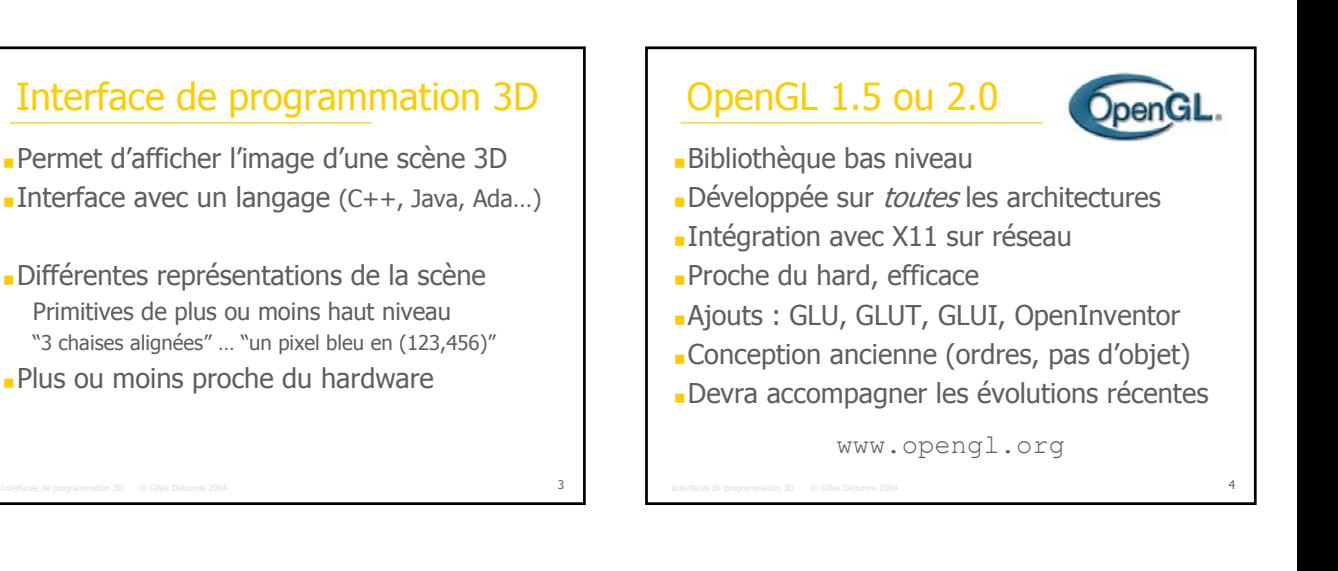

# DirectX 9.0

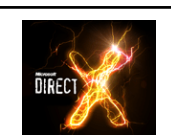

- Bibliothèque objet bas niveau
- Windows seulement (jeux vidéos)
- Repère main gauche
- Usine à gaz d'objets Microsoft Flexible Vertex Format, Device (Carte), …
- Intègre les dernières évolutions des cartes

www.directx.org

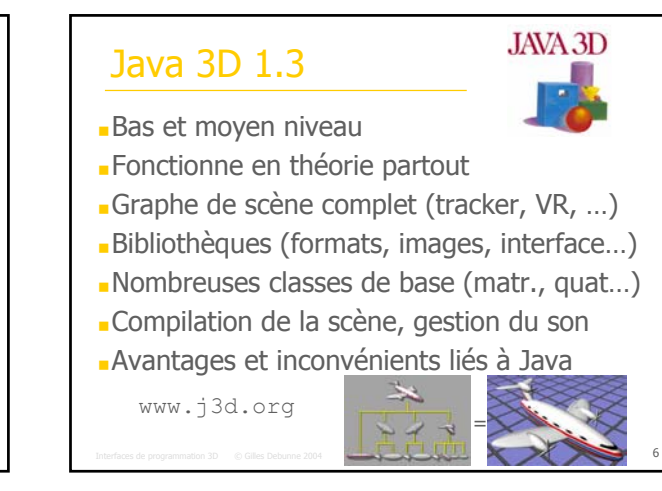

#### Performer

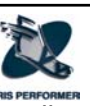

- Bibliothèque moyen niveau professionnelle
- Stations SGI et Linux
- Gère le parallelisme (plusieurs pipelines)
- Gestion de scènes complexes
- Charge de nombreux formats de fichiers 3D
- Graphe de scène
- Crée et gère ses fenêtres
- Plus vraiment maintenu, mal documenté www.sgi.com/software/performer/

Interfaces de programmation 3D  $\quad\circledcirc$  Gilles Debunne 2004  $\quad$ 

#### Open Inventor

- Surcouche moyen niveau de OpenGL
- SGI, portage windows payant
- Graphe de scène
- Visualiseur avec sélection, extensible
- -Liée au format  $wrl$  (VRML 1 & 2)
- Pas très efficace

### Quelle API choisir ?

- Visualiser un objet 3D : difficile (cf formats) Maya, 3D StudioMax, perfly (Performer), ivview (Inventor), Java3D
- **Petite application graphique non critique** OpenGL et libQGLViewer Java3D (bibliothèque de classes réutilisables)

Interfaces de programmation 3D  $\quad\circledS$  Gilles Debunne 2004  $\quad$ 

**Application graphique performante** OpenGL, DirectX

#### Plan du cours

- Présentation des différentes API 3D
- Structure d'une application graphique Illustration en OpenGL, DirectX est assez proche Création d'un contexte OpenGL Placement des repères Affichage de primitives

Interfaces de programmation 3D  $\phantom{+}$  © Gilles Debunne 2004 100  $\phantom{+}$  100  $\phantom{+}$  100  $\phantom{+}$  10

Interfaces de programmation 3D  $\quad\circledS$  Gilles Debunne 2004  $\quad$ 

Notions avancées

## Notation des fonctions

```
glCeciCela(…);
```
- Constantes : GL\_NOM\_DE\_CONSTANTE
- Nombre d'arguments : 2, 3 ou 4
- Type :  $f$  float,  $d$  double,  $b$  byte,  $i$  int,  $1$  long,... glVertex2i(1, 3); glVertex3f(1.62, 3.34, 5.17); glColor4f(0.2, 0.4, 0.6, 0.5); glRotatef(…);

#### **V** : par adresse double coord[3]; glVertex3d**v**(coord);

#### Interfaces de programmation 3D © Gilles Debunne 2004 12

### Structure d'un programme

- Demande de création d'un contexte GL Double buffer, stéréo, transparence, …
- **Procédure principale en boucle** Gestion de la souris et du clavier Procédure d'affichage Effacer l'écran Description de la caméra Placer et dessiner chaque objet

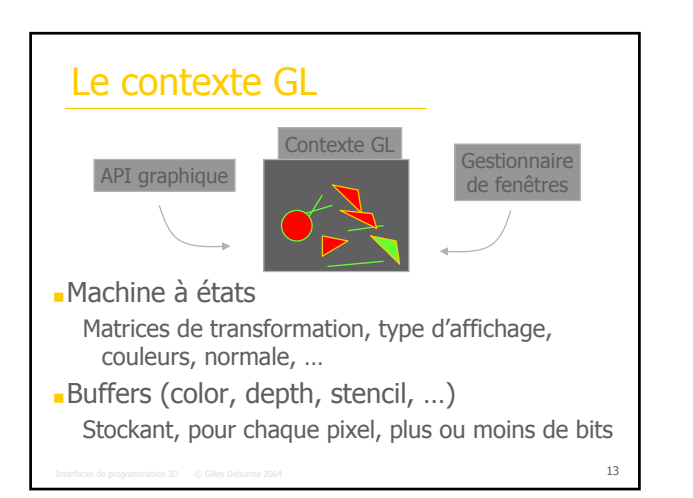

# Création d'une fenêtre openGL

Interfaces de programmation 3D © Gilles Debunne 2004 14 GLUT (GL Utility Toolkit) *int* **glutCreateWindow**(*char\* name*); **glutDisplayFunc**(display); **glutMainLoop**(); Ot (www.trolltech.com) Dériver de la classe QGLWidget et surcharger les méthodes paintGL(), keyPressEvent(), ... Utiliser libQGLViewer \*/

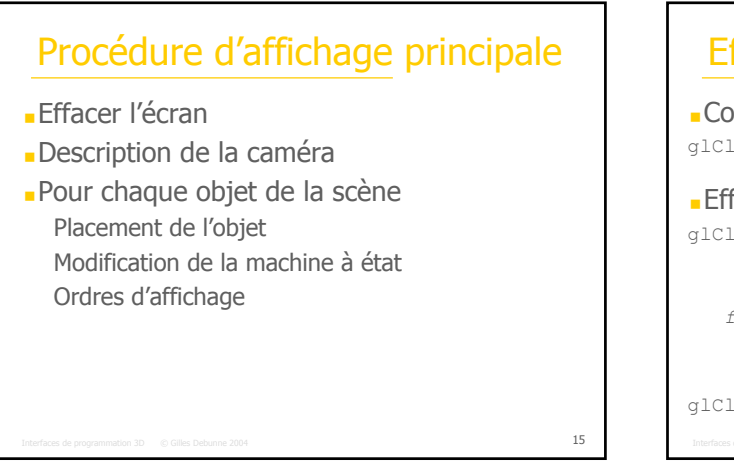

#### Interfaces de programmation 3D  $\phantom{+}$  © Gilles Debunne 2004 16  $\phantom{+}$ Effacer l'écran Couleur de fond glClearColor(r,g,b,a); Effacement glClear(*flags*); *flag =* glClear(GL\_COLOR\_BUFFER\_BIT | GL\_DEPTH\_BUFFER\_BIT); GL\_COLOR\_BUFFER\_BIT GL\_DEPTH\_BUFFER\_BIT GL\_ACCUM\_BUFFER\_BIT GL STENCIL BUFFER BIT

# Interfaces de programmation 3D © Gilles Debunne 2004 17 17 Click en the against a and move the means to modify where 17 Description de la caméra glMatrixMode(GL\_PROJECTION); glLoadIdentity(); glOrtho(…); ou glFrustum(…); Ou gluPerspective(); et gluLookAt(…); Matrice 4x4 Passage de 3D à 2D½

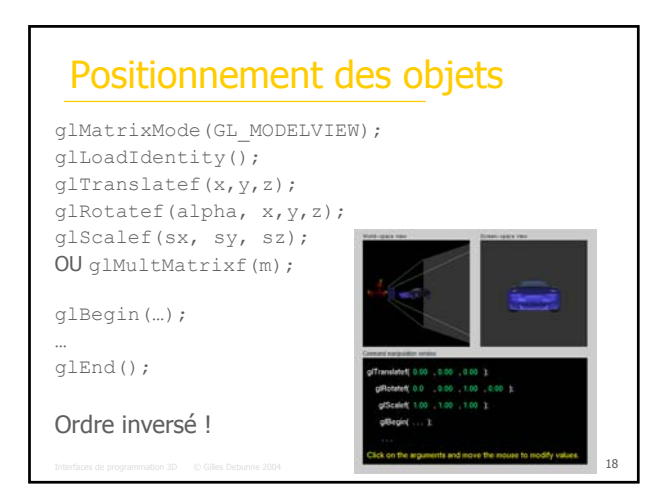

#### Interfaces de programmation 3D © Gilles Debunne 2004 19 Pile de matrices Structure de repères hiérarchiques  $P(x,y,z) = P * T_1 * R_1 * R_2 * T_2 * (x, y, z)$ **Pour chaque** glMatrixMode, on a une pile glPushMatrix(); // Modification et utilisation de la matrice glPopMatrix(); Très utile pour le dessin de structures hiérarchiques  $Z \times \mathbb{P}$  glRotate glRotate glVertex(x, y, z) glRotate glTranslate Y

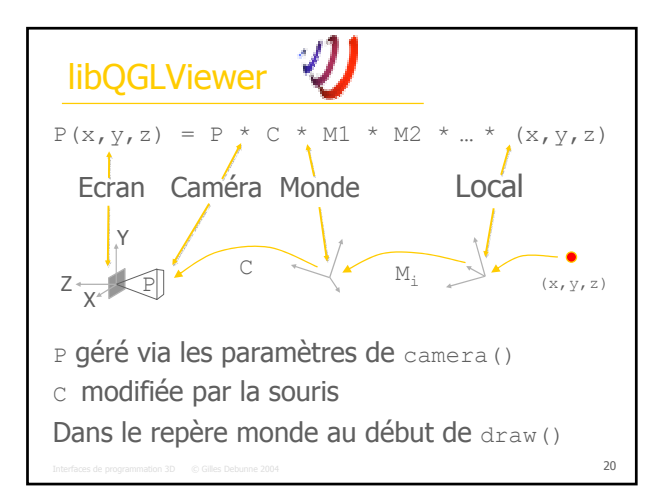

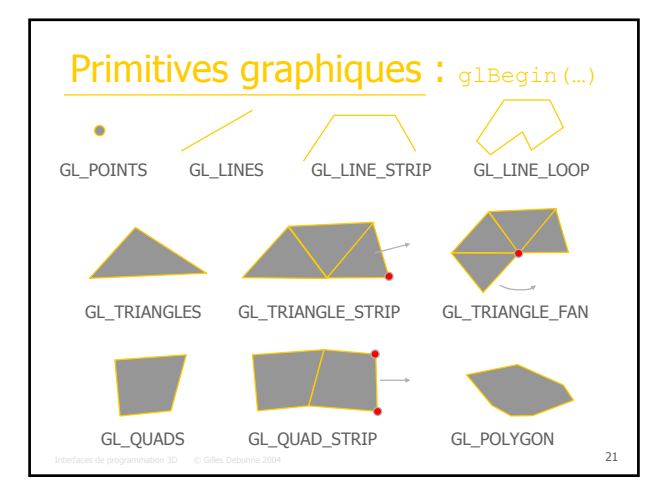

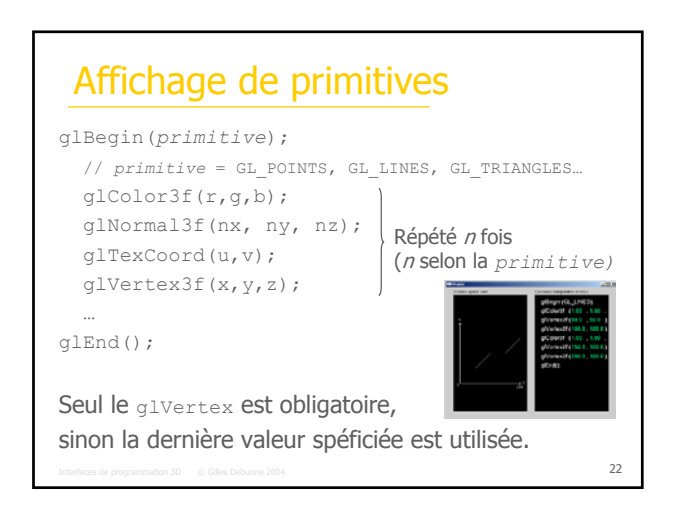

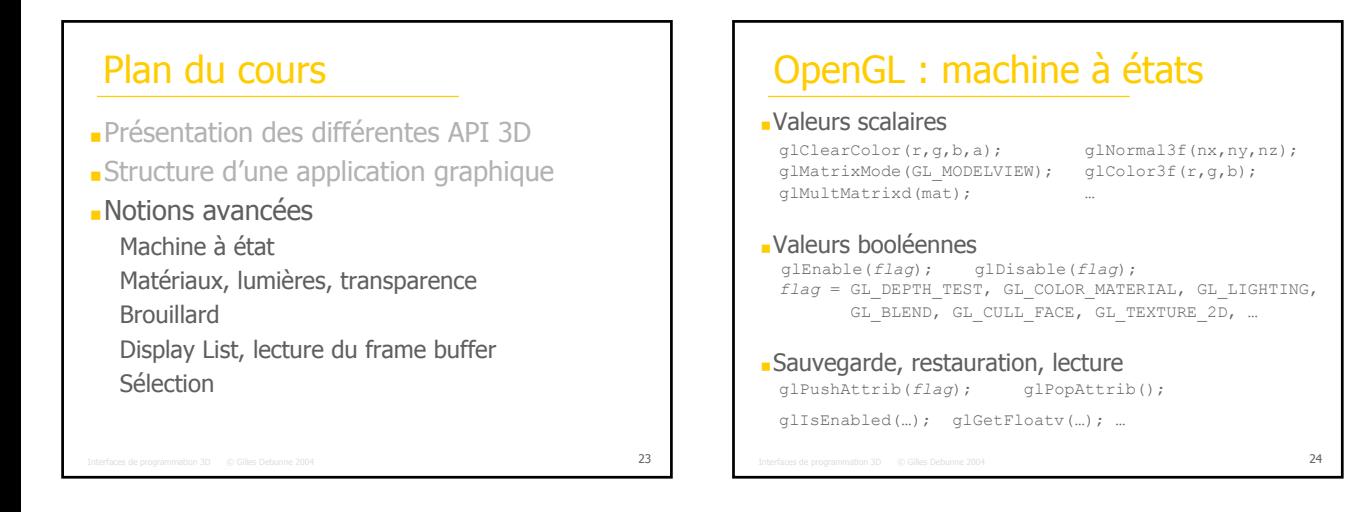

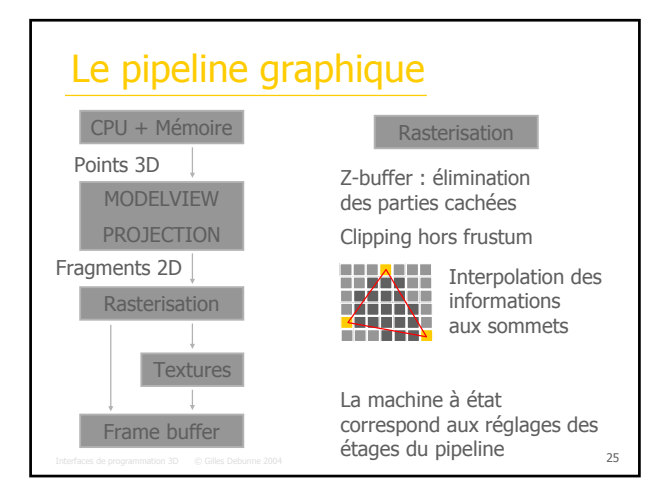

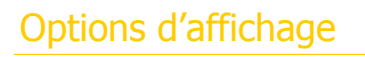

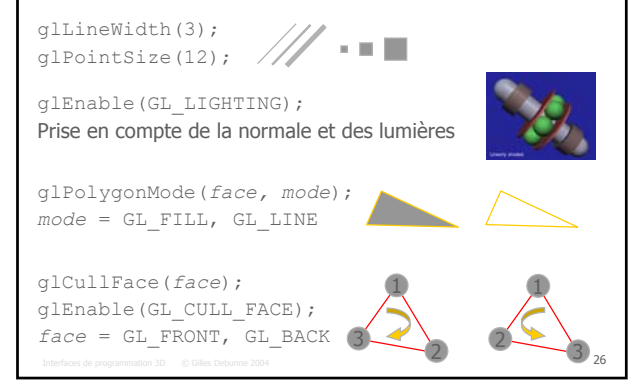

# Matériaux des objets

Couleur ambiente, diffuse, spéculaire, émission Pour les faces avant et /ou arrière

glMaterialfv(GL\_FRONT, GL\_SPECULAR, spec);

Multiplication composante par composante :

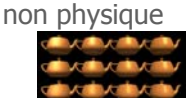

Voir la doc de glLightModel()

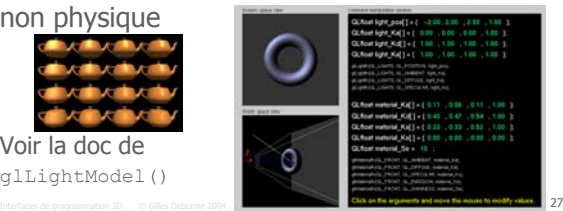

### glColorMaterial

*face* = GL\_FRONT, GL\_BACK, **GL\_FRONT\_AND\_BACK** *material* = GL\_AMBIENT, GL\_DIFFUSE, GL\_SPECULAR, GL\_EMISSION, **GL\_AMBIENT\_AND\_DIFFUSE**

glEnable(GL\_COLOR\_MATERIAL); glColorMaterial(*face, material*); glColor3f(r,g,b);

**glColor COUIT-CITCUITE GL\_AMBIENT et GL\_DIFFUSE** lorsque GL\_LIGHTING est activé

Interfaces de programmation 3D © Gilles Debunne 2004 28 Et est utilisé lorsque GL LIGHTING est désactivé !

Lumières Sources à l'infini, directionelles, spots Normales du modèle nécessaires glLightfv(GL\_LIGHT0, GL\_POSITION, pos); glEnable(GL\_LIGHTING); glEnable(GL\_LIGHT0); Objet comme les autres → subit la MODELVIEW

Interfaces de programmation 3D © Gilles Debunne 2004 29

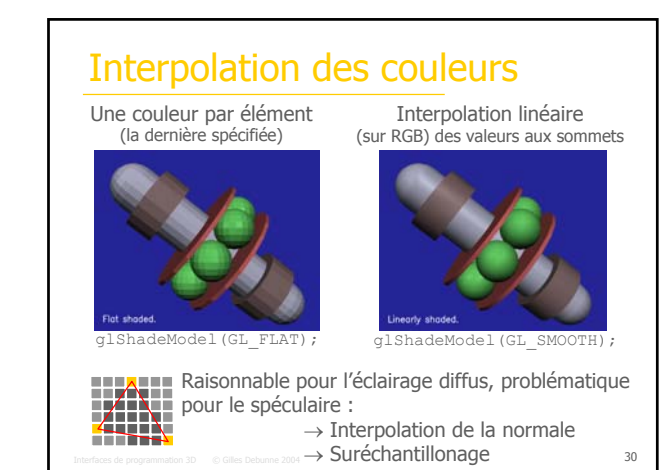

### Transparence  $\alpha$ =opacité

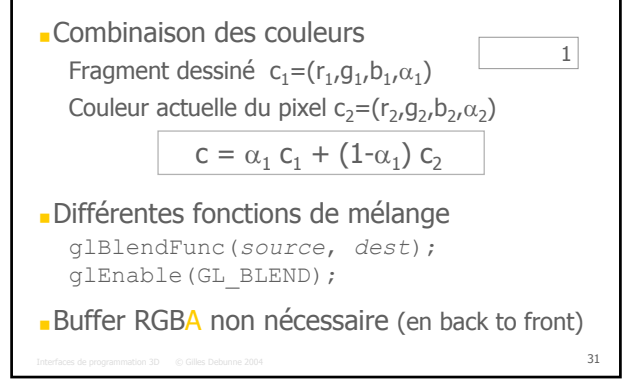

## Transparence : difficultés

#### Limitations Approximation de la physique Rendu de l'arrière vers l'avant Sauf si une seule épaisseur est transparente **Mauvaise fonction de mélange par défaut** Utiliser glBlendFunc( $\alpha_{\rm src}$ , 1- $\alpha_{\rm src}$ );

ou mieux (si toutes les couleurs sont *premultiplied alpha*) glBlendFunc(1, 1);

Interfaces de programmation 3D  $\quad\circledcirc$  Gilles Debunne 2004  $\quad$ 

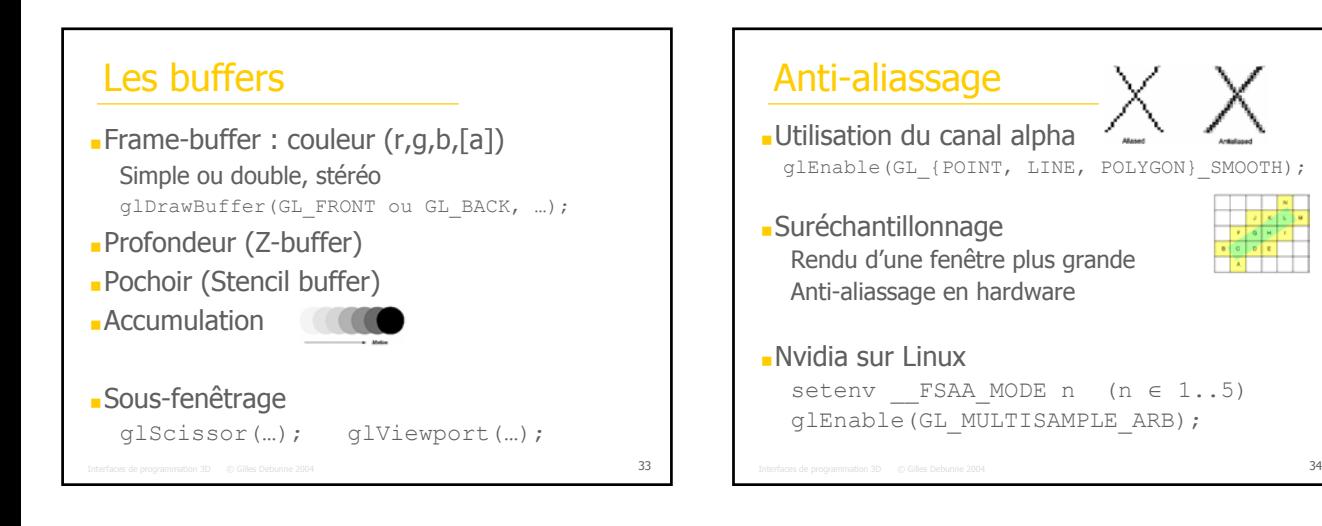

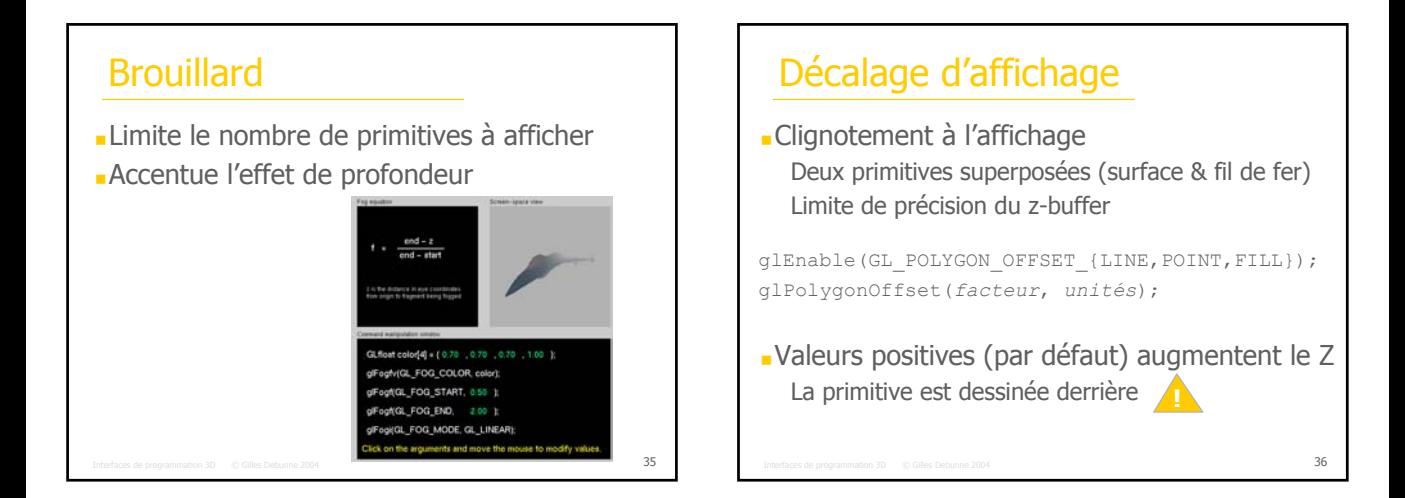

### Display Lists

#### Optimisation de l'affichage Plus de transfert, données stockées sur la carte // Création de la display list Gluint objetDL = glGenList(1); glNewList(objetDL, GL\_COMPILE); // Ordres GL glEndList(); // Rappel de la display list, affichage glCallList(objetDL); Géometrie identique à chaque fois

#### Interfaces de programmation 3D  $\quad\otimes$  Gilles Debunne 2004  $\quad$ Extraire les attributs spécifiques Mode d'affichage, matrice de MODELVIEW, couleur…

# Récupération de l'image

- Lecture pixel par pixel glReadPixel(…) Rendu hors écran
	- Offscreen rendering, Pbuffer

#### Copie directe dans une texture

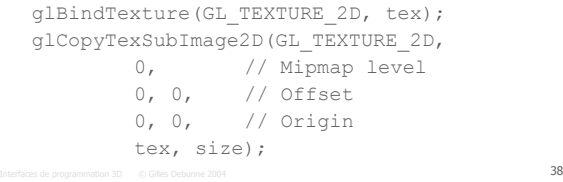

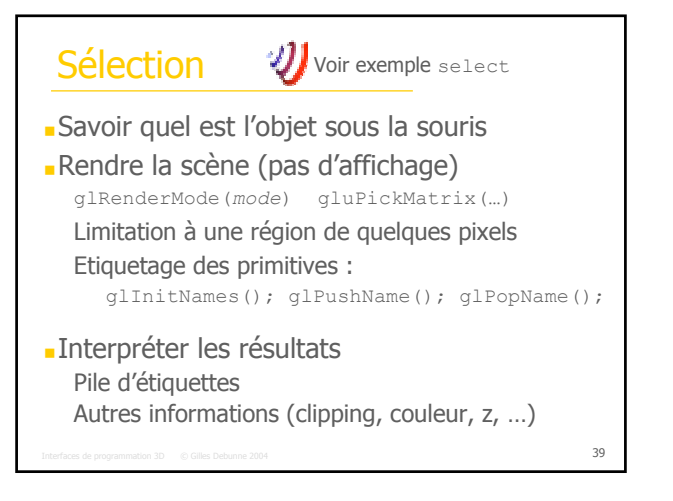

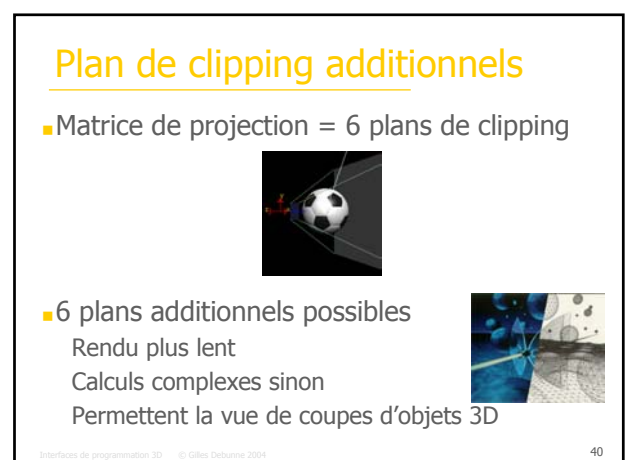

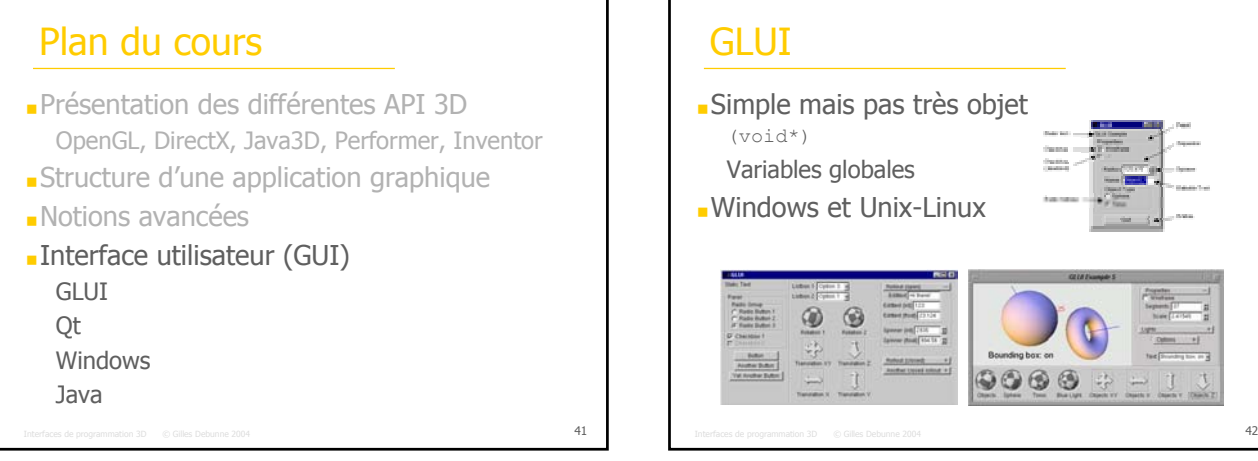

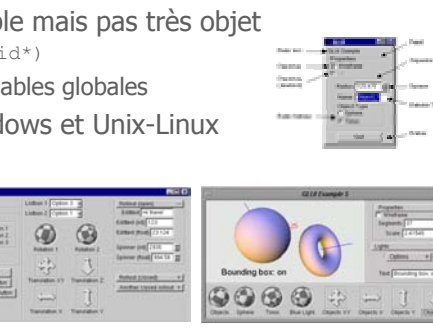

# Qt 3.3

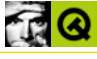

Multi-plateformes (Unix, Windows, Mac, …) qmake (Makefile), designer (UI à la souris) Passage de messages entre objets : Impossible en C++ → précompilateur MOC ..<br>Historické kolo

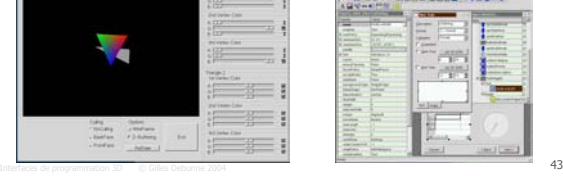

#### **Windows**

- Interface integrée Windows Component Object Modeling Communication par messages Menus, cases à cocher, souris, clavier…
- Deux systèmes possibles Microsoft Fondation Classes Win32

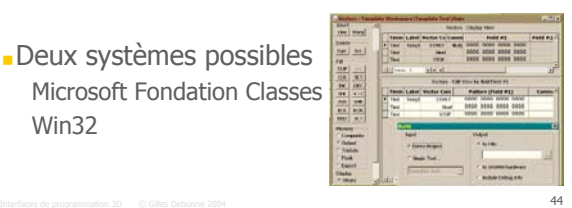

#### Interfaces de programmation 3D  $\quad\circledcirc$  Gilles Debunne 2004  $\quad$ Java Classes d'interface utilisateur Indépendant de Java 3D Bibliothèque JFC Swing (remplace AWT) Java3D intègre les classes liées à la RV Tracker, lunettes 3D, souris 3D, and all alleges gants, matrices, quaternions… Monde physique-monde virtuel *"The JFC Swing Tutorial*" K. Walrath, M. Campione

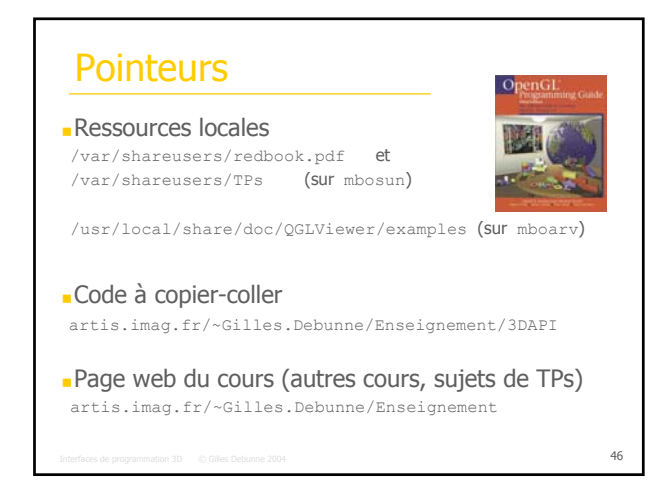

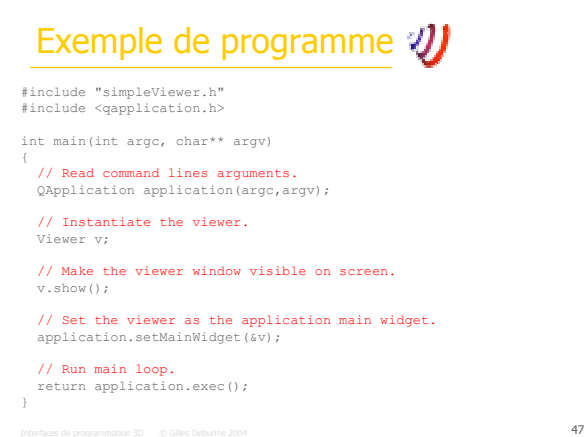

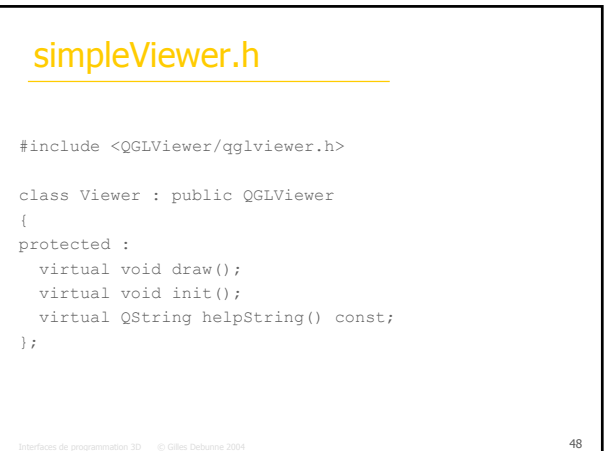

### simpleViewer.cpp (1/2)

```
Interfaces de programmation 3D \quad\circledcirc Gilles Debunne 2004 \quad#include "simpleViewer.h"
#include <math.h> 
void Viewer::init()
{
  // Restore previous viewer state.
  restoreFromFile();
  // Open help window
  help();
}
QString Viewer::helpString() const
{
   QString text("<h2>S i m p l e V i e w e r</h2>");<br>text += "Description de l'exemple en <b>html</b>. ";
  return text;
}
```
# simpleViewer.cpp (2/2)

```
Interfaces de programmation 3D © Gilles Debunne 2004 50
void Viewer::draw()
{
   const float nbSteps = 500.0;
    glBegin(GL_QUAD_STRIP);
for (float i=0; i<nbSteps; ++i)
        {
            float angle = 21.0*ratio;<br>float angle = 21.0*ratio;<br>float c = cos(angle);<br>float s = sin(angle);<br>float r1 = 1.0 - 0.8*ratio;<br>float r2 = 0.8 - 0.8*ratio;
            float alt = ratio - 0.5;
const float nor = .5;
const float up = sqrt(1.0-nor*nor);
            glColor3f(1.0-ratio, 0.2 , ratio);
glNormal3f(nor*c, up, nor*s);
            glVertex3f(r1*c, alt, r1*s);
glVertex3f(r2*c, alt+0.05, r2*s);
    }
glEnd();
```
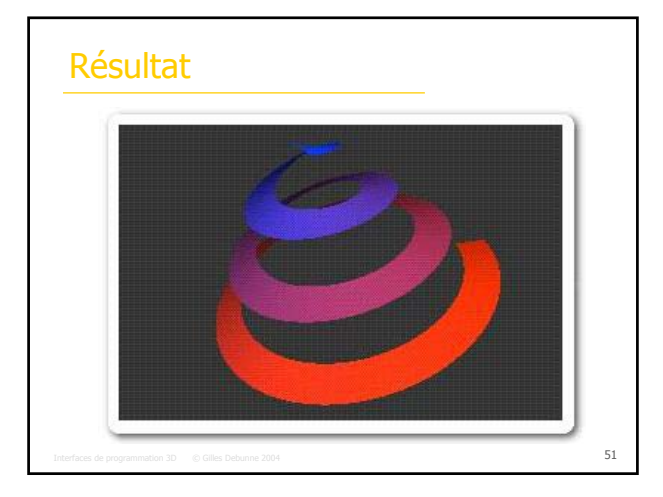